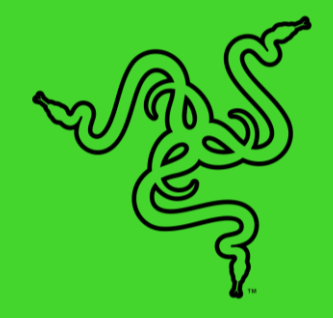

# RAZER BLADE 15

الدليل الرئيسي

## المحتويات

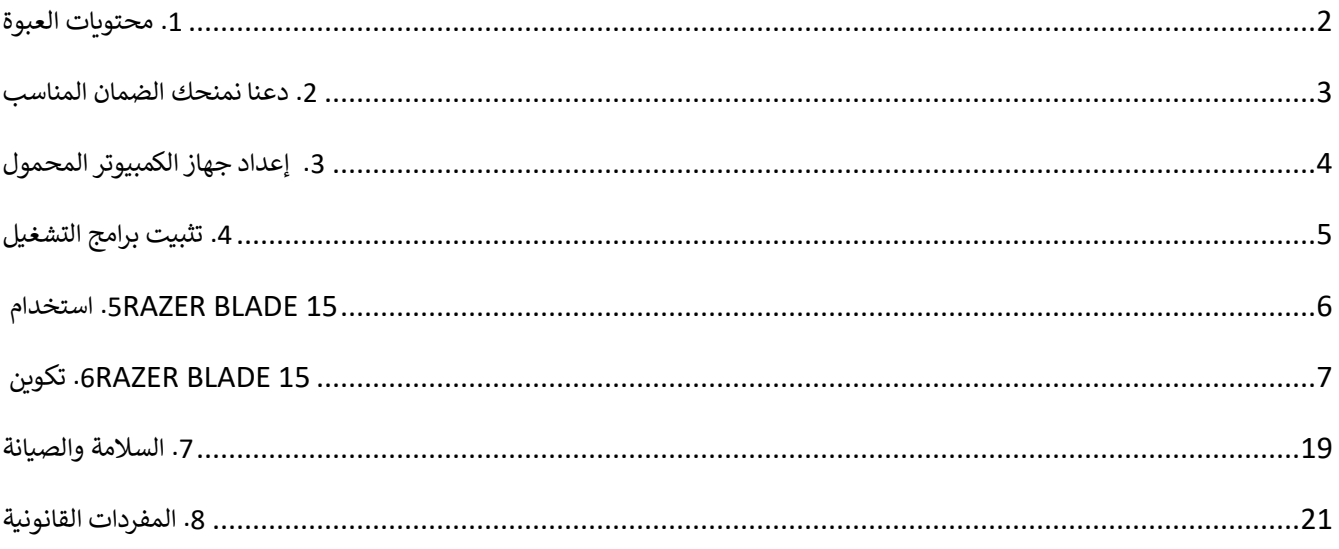

## <span id="page-2-0"></span>.1 محتويات العبوة

#### **RAZER BLADE 15**

طراز رقم 09-0409:.RZ

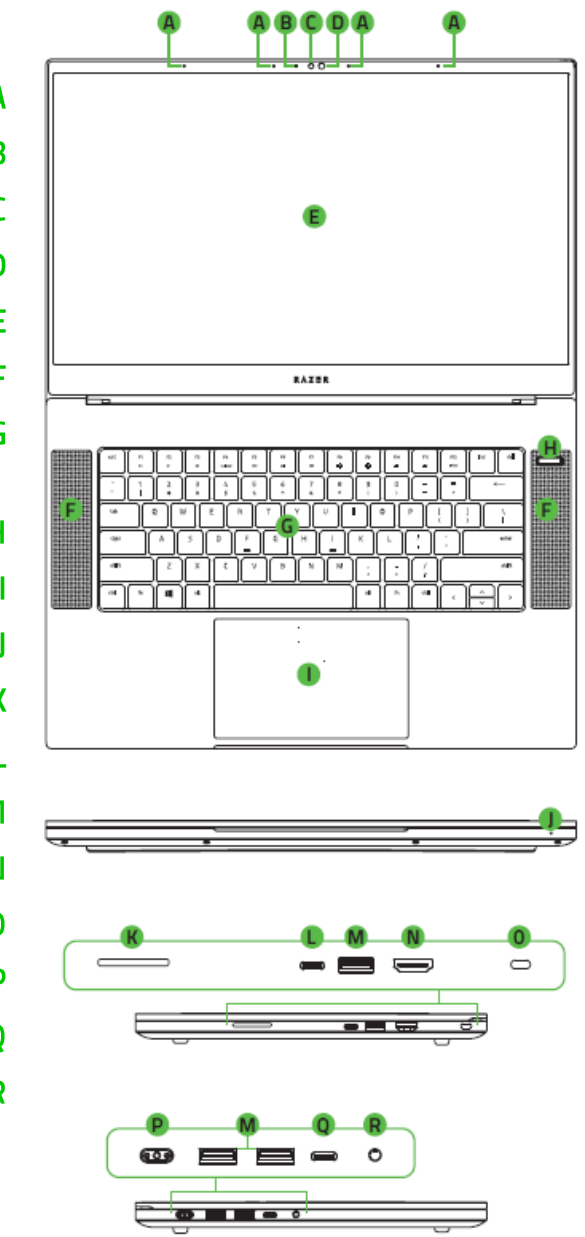

- . مجموعة الميكروفون
- . مستشعر بالأشعة الحمراء
	- . كامريا ويب مدمجة
- مصباح مؤ ش . كامريا الويب
- . شاشة عرض مقاس 15.6 بوصة
- . Audio Spatial® THX سماعات تعمل من خالل
- . Chroma Razer ™ذات إضاءة خلفية لكل مفتاح
	- وحة مفاتيح
	- . زر الطاقة
	- . لوحة لمس دقيقة من الزجاج
		- . مؤشر طاقة LED أمامي
		- . وقارئ بطاقات III-UHS
	- ((Thunderbolt™ 4 ((USB Type-C منفذ .
		- USB 3.2 Type-A Gen 2 منفذ .
			- اً. 1.2 HDMI منفذ HDMI منفذ
				- . فتحة القفل
				- . منفذ الطاقة
			- منفذ USB Type-C .
			- . منفذ كومبو مقاس 3.5 مم

- مهايئ الطاقة +سلك الطاقة الإقليمي
- قطعة قماش للتنظيف من الألياف الدقيقة
	- دليل المعلومات الهامة حول المُنتج ؚ<br>ۣ

### <span id="page-3-0"></span>.2 دعنا نمنحك الضمان المناسب

لقد حصلتَ على جهاز كمبيوتر محمول رائع في متناول يديك، مع تغطية ضمان محدود من الجهة المصنّعة لمدة عام واحد\* وتغطية ضمان ي ֦֧֦֧֦֧֢֦֧֦֧֦֧֜֜ محدود لمدة عام واحد للبطارية. ارفع إمكاناته الآن إلى أقصى حد واحصل على نقاط مزايا Razer الحصرية عن طريق التسجيل في ي .<br>. [razerid.razer.com](https://razerid.razer.com/)

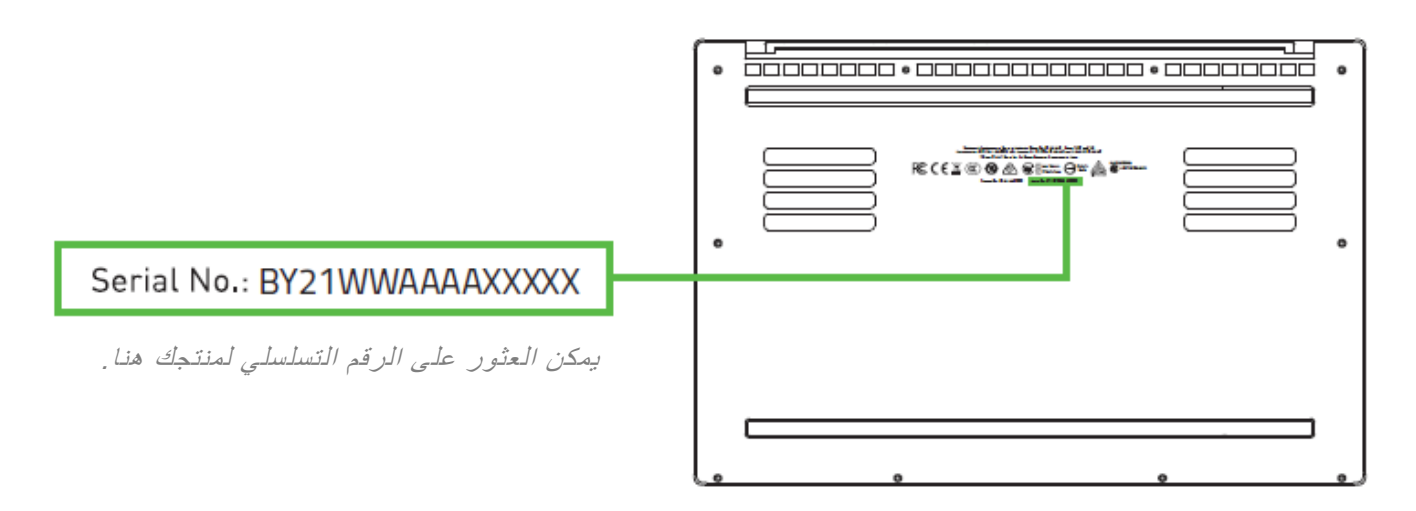

\*قد يختلف الضمان حسب المنطقة ويخضع للقانون المحلي المعمول به.

هل لديك سؤال؟ اسأل فريق دعم Razer على موقع support.razer.com

- <span id="page-4-0"></span>.3 إعداد جهاز الكمبيوتر المحمول
- 1. مع توصيل سلك الطاقة المناسب بمهايئ الطاقة، أدخل قابس التيار المتردد في مقبس الطاقة، ثم قم بتوصيله بمنفذ الطاقة في i ي i .Razer Blade 15

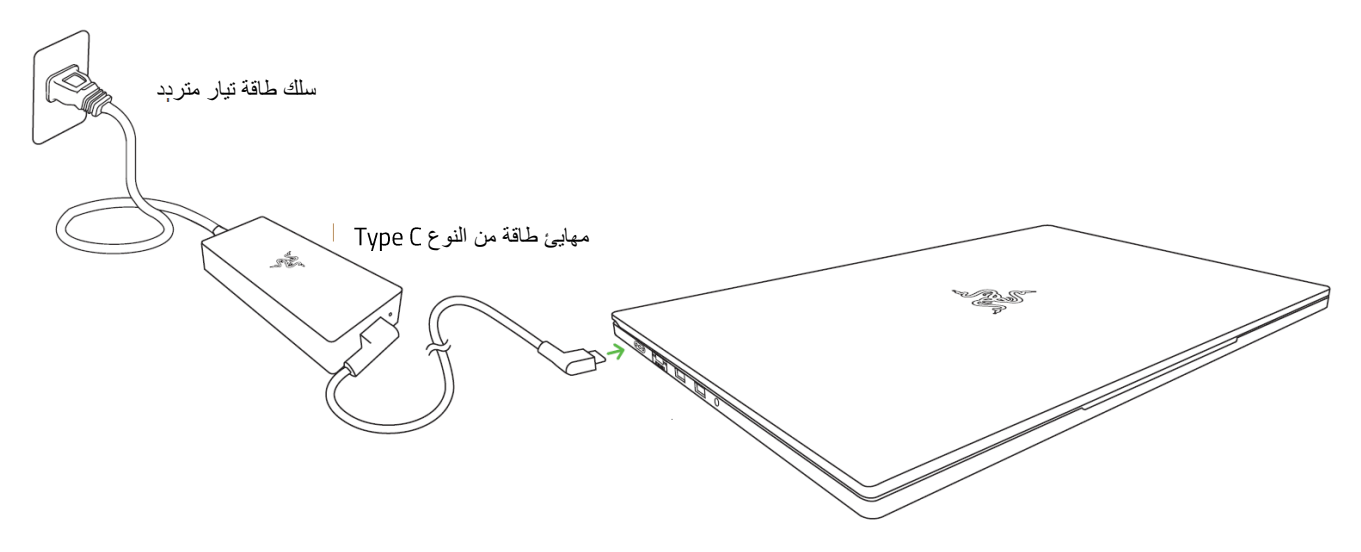

\*استخدم سلك الطاقة المناسب لمنطقتك. للاستخدام لأول مرة، يرجى شحن جهاز الكمبيوتر المحمول بالكامل في أول مرة أو  $\bullet$ ي توصيله بمأخذ طاقة قبل تشغيله. يستغرق الأمر ساعتين على الأقل لشحن Razer Blade 15 تمامًا.

ر. قم بتشغيل Razer Blade 15. سيوضح مؤشر الطاقة حالة الكمبيوتر المحمول.

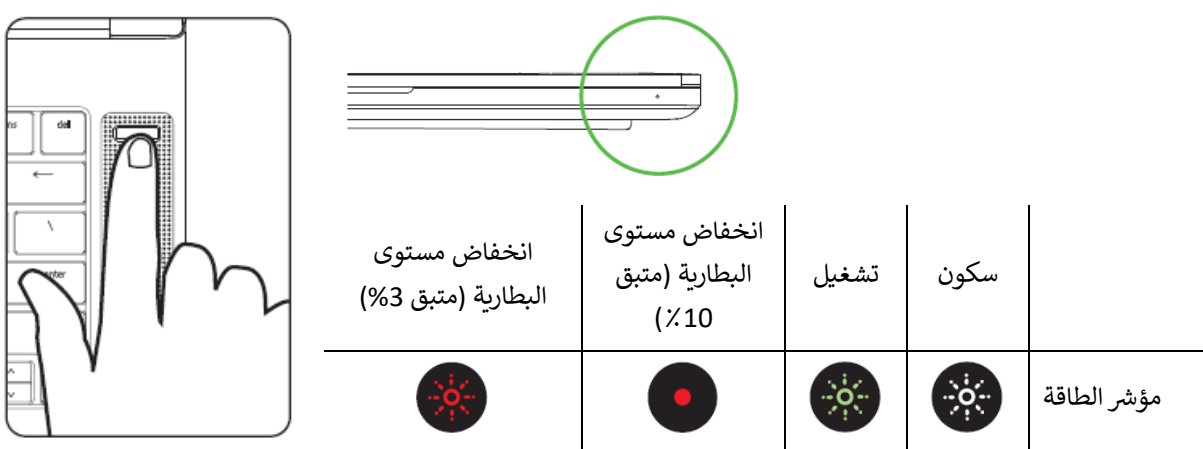

3. اتبع الإرشادات التي تظهر على الشاشة لإكمال إعداد Windows 10.

يُنصح بتوصيل الكمبيوتر المحمول بشبكة لاسلكية باستخدام اتصال إنترنت نشط عند مطالبتك بذلك.

## <span id="page-5-0"></span>.4 تثبيت برامج التشغيل

بالإضافة إلى السماح لك بتنزيل برامج التشغيل أو تحديثات البرامج الثابتة لجهاز Razer Blade 15 والأجهزة الطرفية الأخرى من Razer ֢֢֧֢֢֧֢ׅ֧֪֪ׅ֧֪֪֪֦֧֚֚֚֚֚֚֚֡֝֟֓֡֡֜֝֜֡֜֜֜֝֜֡  $\cdot$ سب .<br>المدعومة، فإن Razer Synapse يمكّنك أيضًا من تخصيص جميع إعدادات Razer المتقدمة وتأثيرات الإضاءة. عند تسجيل الدخول، يتم .<br>تخزين هذه الإعدادات المخصصة تلقائيًا على السحابة بحيث يمكن الوصول إليها من أي جهاز كمبيوتر.

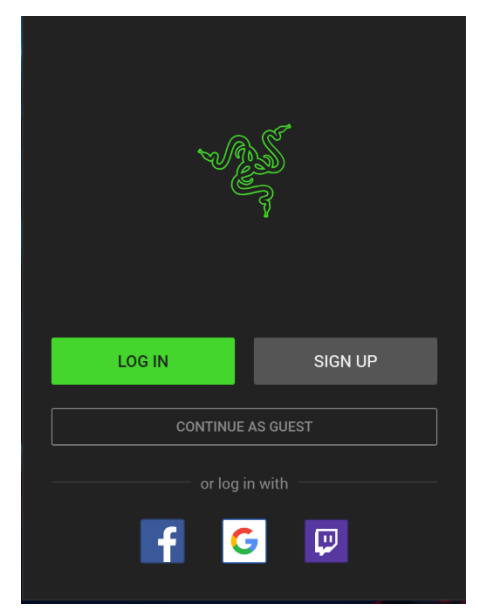

- 1. تأكد من أن الكمبيوتر المحمول يتمتع باتصال إنترنت نشط.
- 2. سيبدأ Razer Synapse تلقائيًا بشكل افتراضي بمجرد الدخول إلى Windows 10. ا قم ببساطة بالتسجيل للحصول على معرِّف Razer ID أو سجِّل الدخول باستخدام حساب موجود بالفعل.
- يمكنك أيضًا المتابعة كضيف؛ ومع ذلك، لن تتمكن من تخزين أي من إعداداتك عىل السحابة.
	- 3. انتظر حتى يقوم Razer Synapse بتنزيل برامج التشغيل الضرورية وتثبيتها تلقائيًا. ֦֧֧֧֦֧֢֧֦֧֦֧֝֜֜֜֜֜֜֜

# <span id="page-6-0"></span>RAZER BLADE 15 استخدام .5

#### **م ات لوحة ي المفاتيح ز**

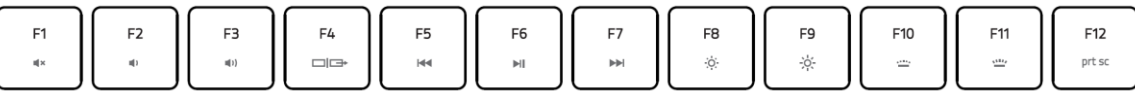

سيؤدي الضغط عىل مفتاح " fn "مع مفاتيح الوظائف إىل تنشيط وظائفها الثانوية.

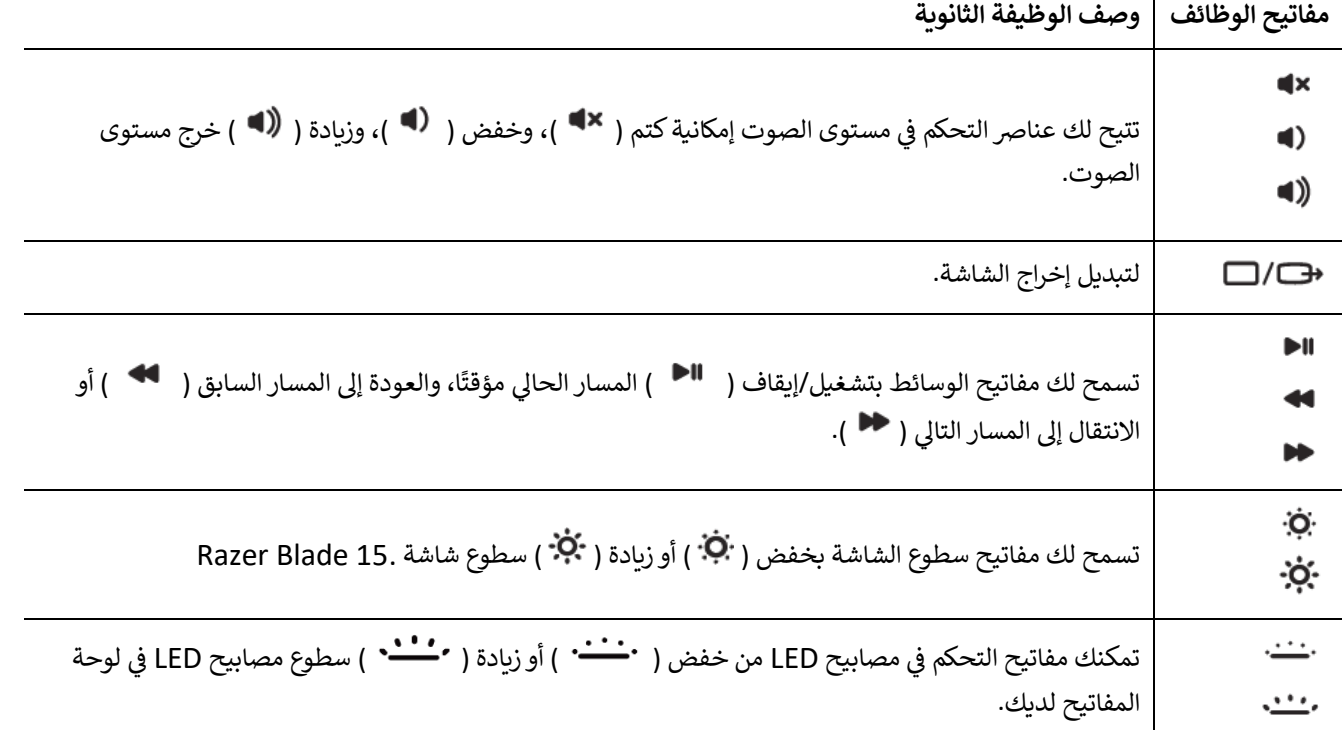

## <span id="page-7-0"></span>RAZER Blade 15 تكوين .6

تتطلب الميزات المذكورة هنا منك تسجيل الدخول إلى تطبيق Razer Synapse. كما تخضع هذه الميزات أيضًا للتغيير بناءً على إصدار البرنامج الحالي ونظام التشغيل لديك.

#### **عالمة تبويب SYNAPSE**

رتمثل علامة تبويب Synapse علامة التبويب الافتراضية لديك عندما تقوم بتشغيل تطبيق Razer Synapse لأول مرة.

#### **Dashboard( لوحة المعلومات(**

علامة التبويب الفرعية Dashboard (لوحة المعلومات) عبارة عن نظرة عامة على Razer Synapse، حيث يمكنك الوصول إلى جميع أجهزة Razer والوحدات النمطية والخدمات عبر الإنترنت.

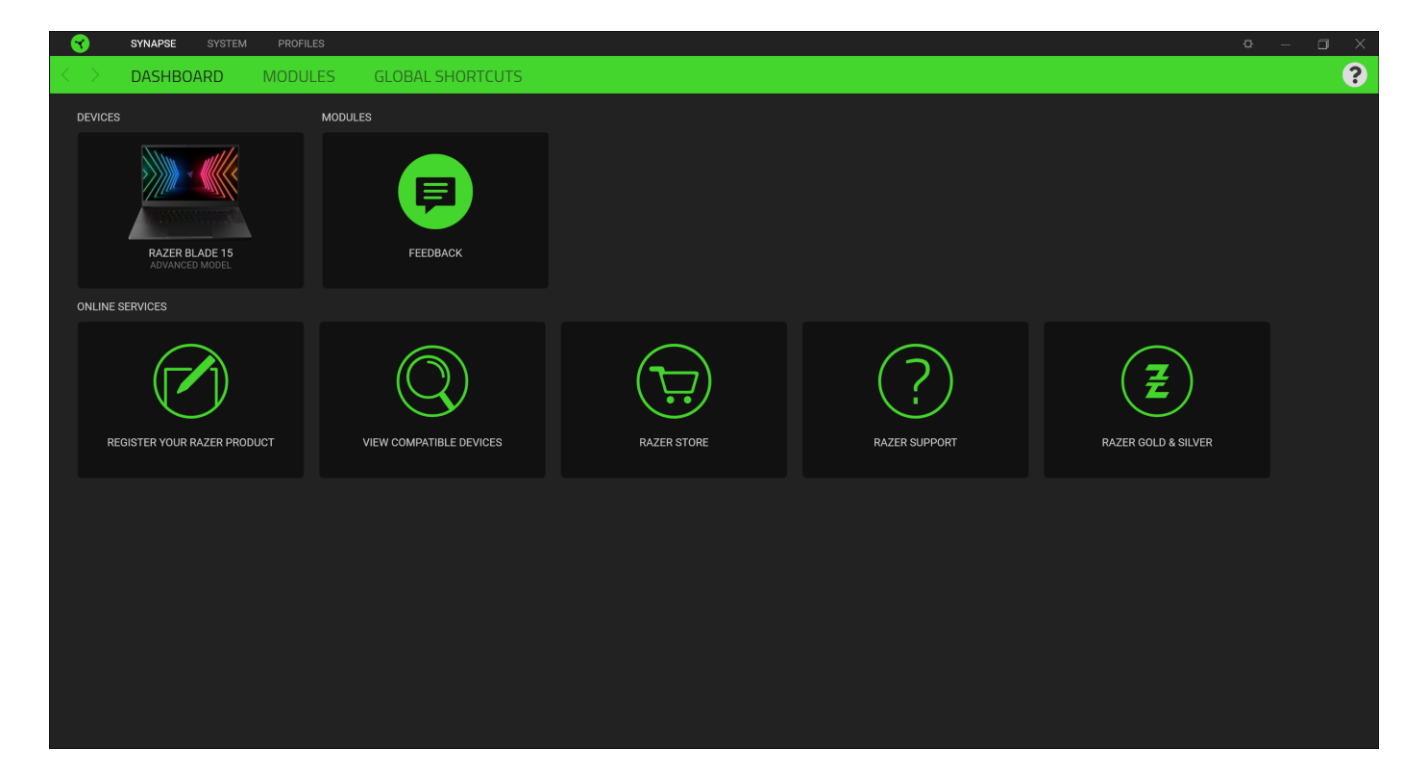

#### **Modules( الوحدات(**

تعرض علامة التبويب الفرعية Modules (الوحدات) كافة الوحدات المثبتة والمتاحة للتثبيت.

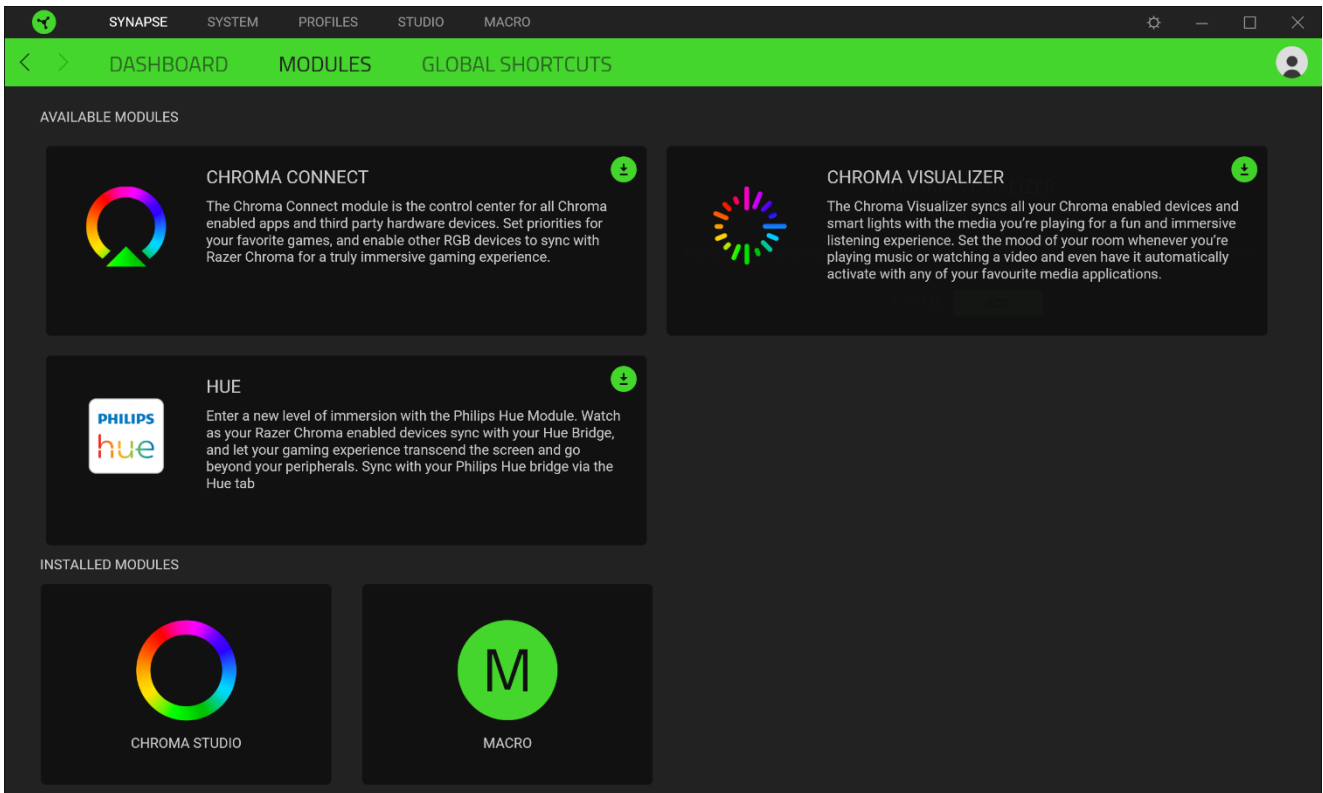

#### **Shortcuts Global( االختصارات العامة(**

֧֦֧֦֧֝֬<u>֓</u> اربط العمليات أو وظائف Razer Synapse 3 بمجموعات المفاتيح المخصصة من أي مدخلات لأجهزة ممكّنة من Razer Synapse 3 والتي تنطبق على جميع ملفات تعريف الجهاز<u>. معرفة المزيد حول ملفات التعريف</u>

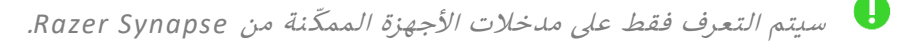

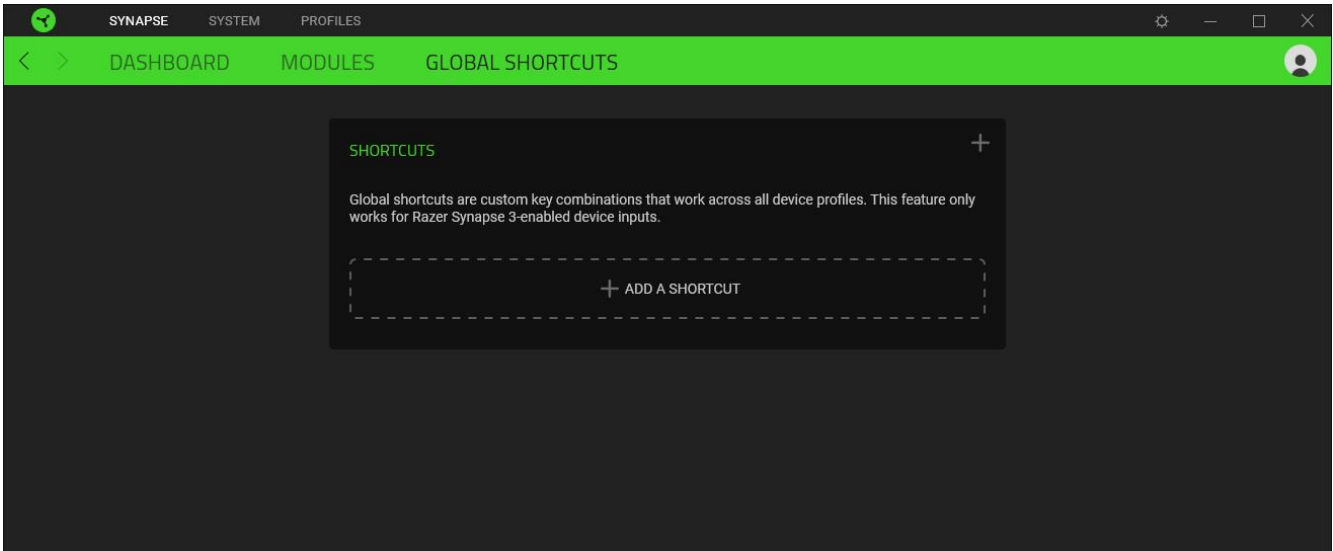

#### **عالمة التبويب SYSTEM( النظام(**

رتمثل علامة التبويب System (النظام) علامة التبويب الافتراضية لديك عندما تقوم بتثبيت تطبيق Razer Synapse. وتسمح لك علامة التبويب هذه بتخصيص ملفات تعريف جهازك، وتخصيصات المفاتيح، وإعدادات وضع الألعاب، وخيارات لوحة اللمس، والإضاءة، وميزات توفير الطاقة.

#### **Customize( التخصيص(**

يتسنى من خلال علامة التبويب الفرعية Customize (التخصيص) تعديل تخصيصات المفاتيح، وخيارات مفاتيح الوظائف الأساسية، واعدادات وضع الألعاب.

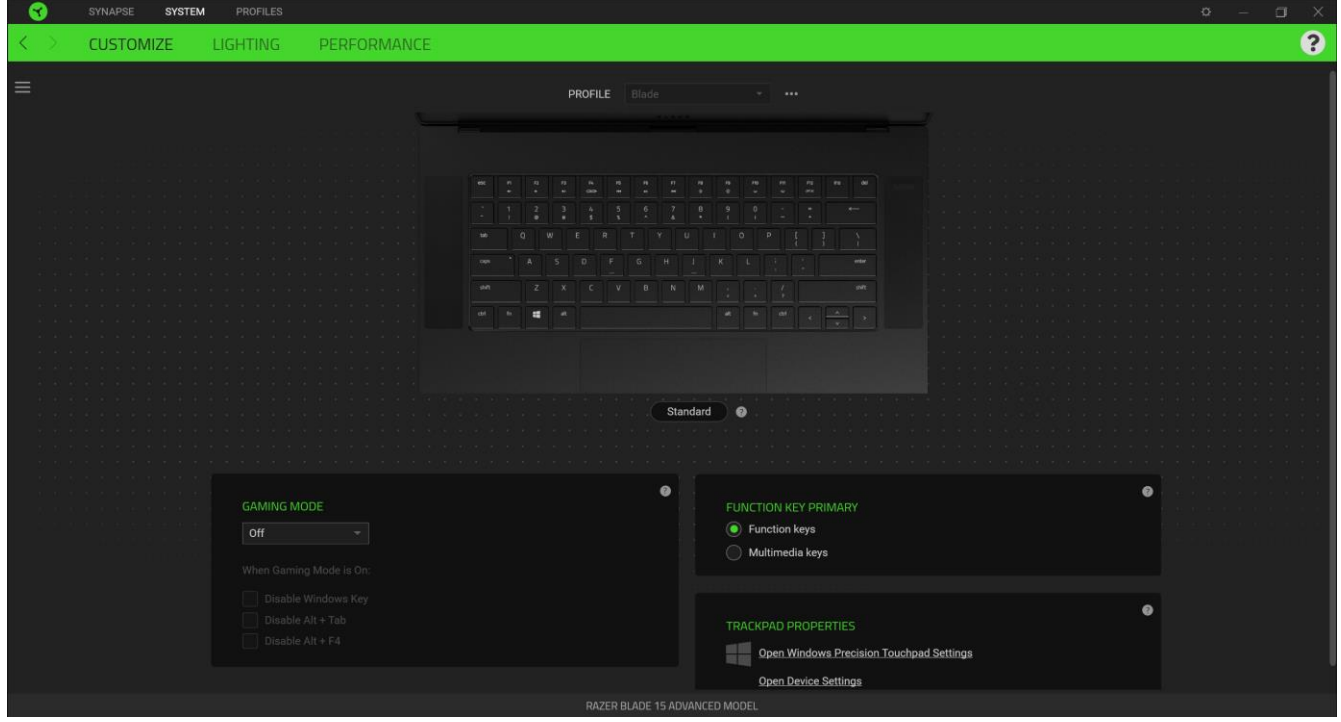

#### <span id="page-9-0"></span>*Profile*( ملف التعريف(

ً.<br>ملف التعريف عبارة عن مساحة تخزين بيانات لحفظ جميع إعدادات أجهزة Razer. افتراضياً، يعتمد اسم ملف التعريف على اسم النظام لديك. كي يتسنى لك إضافة ملف تعريفي أو إعادة تسميته أو نسخه أو حذفه، فكل ما عليك هو الضغط على الزر متنوع ( ●●● ). ي

#### *Mode Gaming*( وضع األلعاب(

تتيح لك علامة تبويب Gaming Mode (وضع الألعاب) تخصيص المفاتيح التي يتم تعطيلها عند تنشيط Gaming Mode (وضع \_\_<br>الألعاب). وفقًا لإعداداتك، يمكنك اختيار تعطيل مفتاح Windows، وAlt + F4، وAlt + F4.

#### *Hypershift*/)المعيار )*Standard*

وضع Hypershift عبارة عن مجموعة ثانوية من تخصيصات المفاتيح يتم تنشيطها عند الضغط على مفتاح Hypershift. يأتي مفتاح Hypershift مخصصًا بشكل افتراضي لمفتاح "fn" بجهازك، ومع ذلك يمكنك أيضًا تخصيص أي مفتاح آخر باعتباره مفتاح Hypershift. ا

#### *Primary Key Function*( مفتاح الوظائف األساسية(

يتيح لك Function Key Primary (مفتاح الوظائف الأساسية) التبديل بين المفاتيح الأساسية والمفاتيح الثانوية. يتم تنشيط المفاتيح الأساسية بضغطة واحدة على المفتاح بينما تتطلب المفاتيح الثانوية خطوة إضافية بالضغط على المفتاح "fn".

#### *Properties Trackpad*( خصائص لوحة اللمس(

استخدم الروابط الموجودة أسفل هذا الخيار لتعيين سلوك التمرير، وتغيير تأخير لوحة اللمس، وتحرير الإيماءات، وخيارات الوصول إلى إشارة المؤشر، والميزات المتقدمة الأخرى.

#### الشريط الجانبي

يتسنى لك من خلال النقر فوق الزر "الشريط الجانبي" ( 一 ) اكتشاف جميع تخصيصات المفاتيح الحالية في Razer Blade 15 لديك. ي ֦֧֦֧֦֧֦֧֦֧֦֧֦֧֧֦֧֧֦֧֜֜֓֓֡֓֜֜֓֜֜

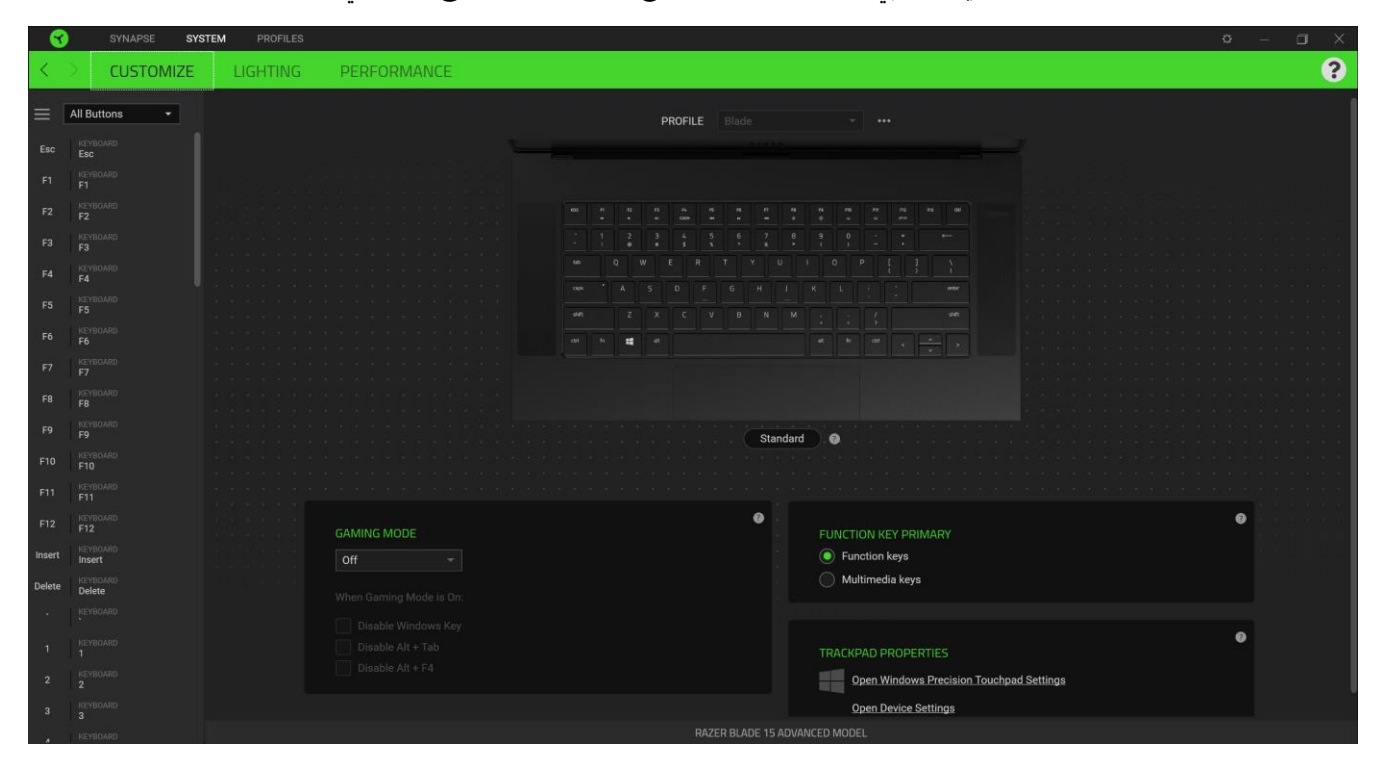

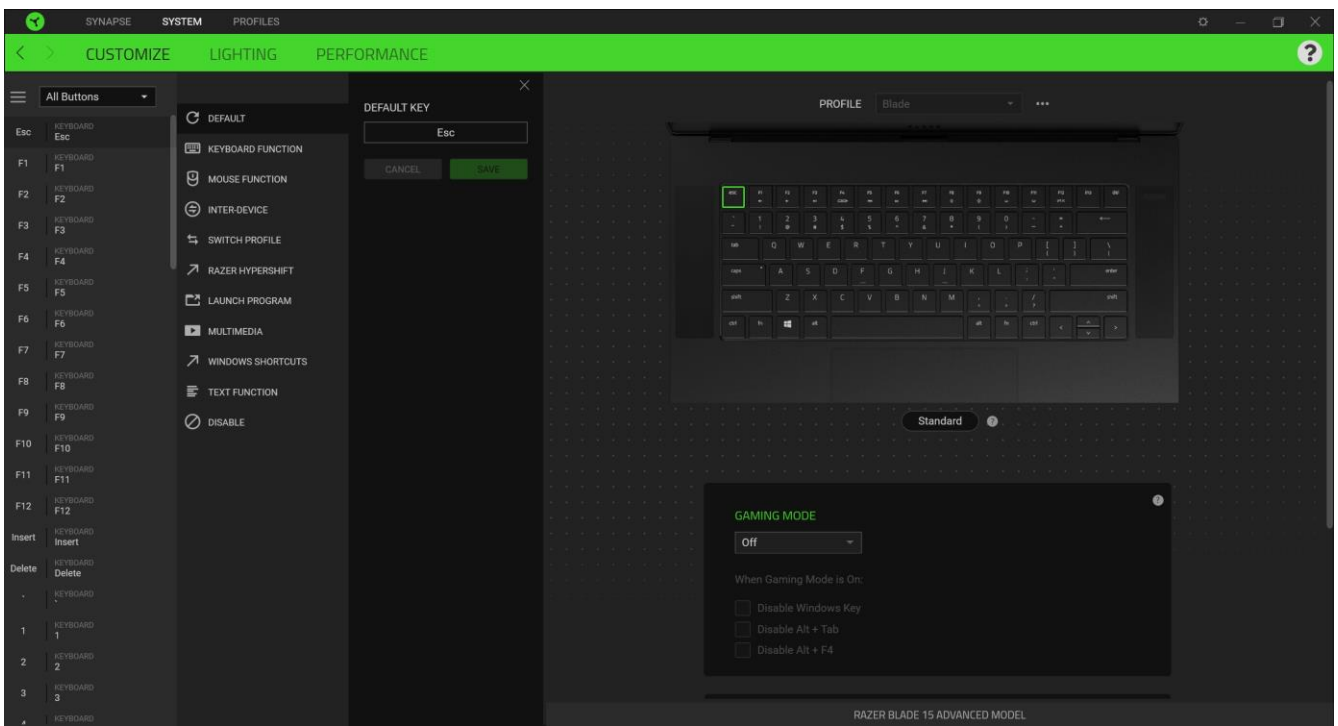

وبدلاً من ذلك، يمكنك التخطي إلى تخصيص مفتاح معين من خلال تحديده بعلامة التبويب Customize (التخصيص).

وبمجرد تحديد تخصيص مفتاح، يمكنك حينئذ تغييره لأحد الوظائف التالية:

افتراضي) Defau<mark>l</mark>t ا

يتيح لك هذا الخيار إمكانية إعادة المفتاح المحدد إلى إعداده الأصلي.

Function Keyboard( وظيفة لوحة المفاتيح(

يعمل هذا الخيار على تغيير تخصيص المفتاح إلى وظيفة لوحة المفاتيح. يمكنك أيضًا اختيار تمكين وضع Turbo (التربو) والذي يتيح لك محاكاة وظيفة لوحة المفاتيح المتكررة أثناء الضغط عىل المفتاح.

Function Mouse( وظيفة الماوس(

يتيح لك هذا الخيار إمكانية تغيير وظيفة أي مفتاح إلى وظيفة الماوس. (التمرير لليمين) - ينفذ أمر "التمرير لليمين" باستخدام الزر المخصص. .

يمكنك أيضًا اختيار تمكين وضع Turbo (التربو) في بعض وظائف الماوس، مما يتيح لك محاكاة الضغط بشكل متكرر على وظيفة الماوس ي ֧֦֧֢֦֧֢֦֧֚֚֡֝֜֜֜ وتحريرها أثناء الضغط عىل المفتاح.

(الماكرو) Macro $\mathbb N$ 

الماكرو عبارة عن تسلسل مُسجل مُسبقًا لنقرات المفاتيح وضغطات الأزرار التي يتم تنفيذها بتوقيت دقيق. ٍ<br>ٌ ٍ<br>ٌ

(أ) Inter-device (ما بين الأجهزة)

ُيتيح لك الخيار Inter-device (ما بين الأجهزة) تغيير وظائف الأجهزة الأخرى المُفعل عليها تطبيق Razer Synapse. وبعض هذه . الوظائف خاصة بالجهاز مثل استخدام لوحة مفاتيح الألعاب Razer لتغيير Sensitivity Stage (مستوى الحساسية) لماوس الألعاب .Razer

Profile Switch( تبديل ملف التعريف(

تتيح لك وظيفة Switch Profile (تبديل ملف التعريف) إمكانية تغيير ملفات التعريف بسرعة وتحميلها إلى مجموعة جديدة من تخصيصات المفاتيح. سيظهر إخطار عىل الشاشة عند القيام بتبديل ملفات التعريف.

.<br>Switch Lighting (تبديل الإضاءة)

يتيح لك خيار Switch Lighting (تبديل الإضاءة) التبديل بسهولة بين كافة تأثيرات الإضاءة المتقدمة.

Razer Hypershift

ًيتيح لك ضبط المفتاح على Razer Hypershift إمكانية تنشيط وضع Hypershift طالما كان المفتاح مضغوطًا.

Program Launch( تشغيل برنامج(

يتيح لك خيار Launch Program (تشغيل برنامج) تشغيل أحد التطبيقات أو المواقع الإلكترونية باستخدام المفتاح المخصص. وعند تحديد خيار Launch Program (تشغيل برنامج)، سيظهر خياران يطلبان منك البحث عن تطبيق محدد تريد فتحه أو كتابة عنوان الموقع الإلكتروني الذي تريد زيارته. ي

Multimedia( الوسائط المتعددة(

يتيح لك هذا الخيار تخصيص أدوات التحكم في تشغيل الوسائط المتعددة إلى جهاز Razer لديك. ي ļ

)Windows اختصارات )Windows Shortcuts

.<br>يتيح لك هذا الخيار إمكانية تخصيص المفتاح المفضل لديك إلى أمر اختصار في نظام التشغيل Windows. لمعرفة مزيد من المعلومات، يُرجى ي ُ [support.microsoft.com/kb/126449](http://support.microsoft.com/kb/126449) :زيارة

(وظيفة النصوص) Text Function  $\overline{\overline{\Xi}}$ 

.<br>يتيح لك خيار Text Function (وظيفة النصوص) كتابة نص مكتوب مسبقًا بلمسة مفتاح. ما عليك سوى كتابة النص الذي تريده في الحقل ي ĺ المخصص، وستتم كتابة ذلك النص كلما تم الضغط على المفتاح المخصص. تحتوي هذه الوظيفة على دعم نظام كود موحد كامل، ويمكنك .<br>أيضًا إدخال رموز خاصة من خرائط الأحرف.

Disable( تعطيل(

يقوم هذا الخيار بتعطيل استخدام المفتاح المخصص. استخدم خيار Disable( تعطيل( إذا كنت ال تريد استخدام المفتاح المحدد أو إذا تعارض مع احتياجاتك أثناء اللعب.

#### **Lighting( اإلضاءة(**

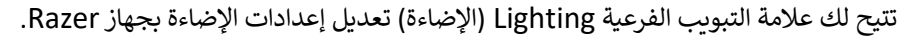

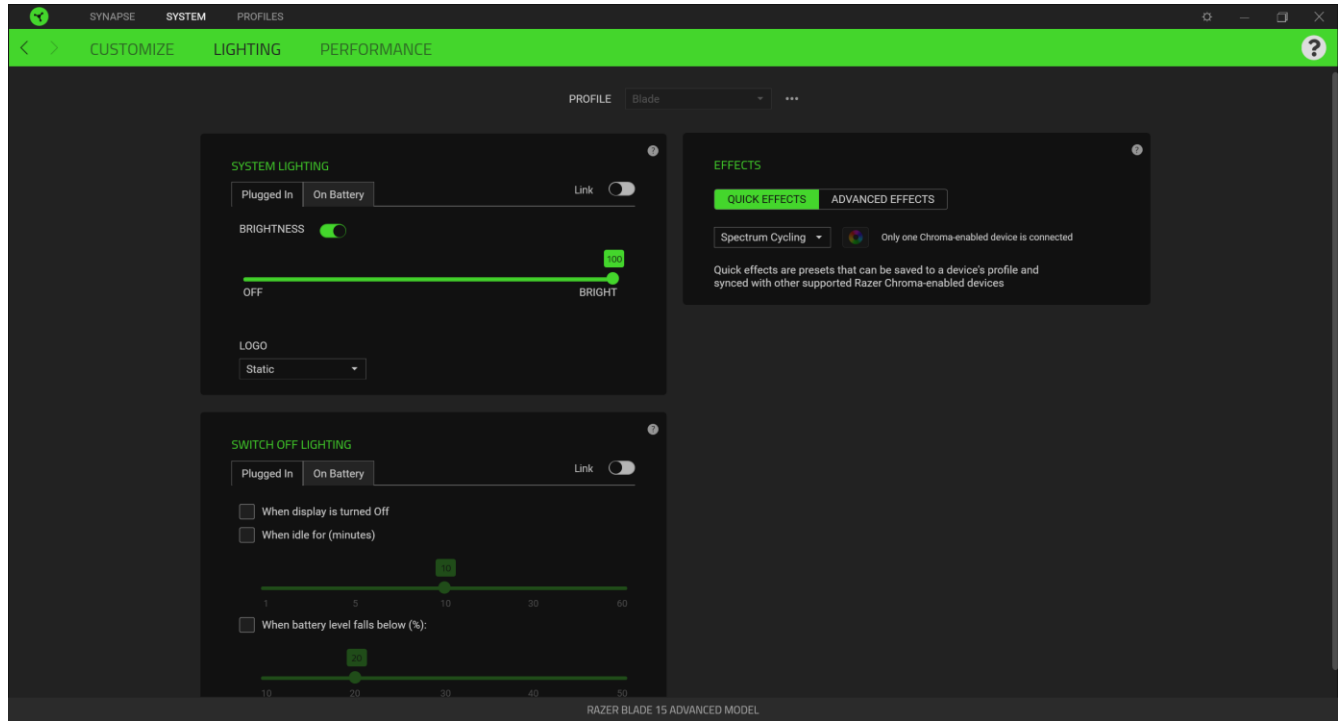

#### *Lighting System*( إضاءة النظام(

يمكنك تخصيص سطوع جهاز Razer عند توصيله بمأخذ الطاقة و/أو بالبطارية. يمكنك إيقاف تشغيل اإلضاءة بجهاز Razer من خالل تبديل خيار Brightness (السطوع) أو زيادة/خفض الإضاءة باستخدام شريط التمرير. يمكنك أيضًا التبديل بين خيار Link (ربط) إذا كنت ي ֦֧֦֧֦֧֦֧֦֧֦֧֦֧֧֦֧֧֦֧֜֜֓֓֡֓֜֜֓֜֜ تريد استخدام إعداد سطوع واحد في Razer Blade 15 أو تغيير إضاءة الشعار باستخدام خيار القائمة المنسدلة.

#### *Lighting Off Switch*( إيقاف تشغيل اإلضاءة(

هذه أداة لتوفير الطاقة تتيح لك إمكانية تعطيل إضاءة جهازك استجابة لإيقاف تشغيل شاشة عرض النظام الخاص بك و/أو خفض الطاقة تلقائيًا عندما يكون Razer Blade 15 لديك في وضع الخمول لفترة زمنية محددة. يمكنك أيضًا تعيين الإضاءة على إيقاف تشغيل عندما يكون ֦֧֢֦֧֦֧֦֧֚֚֚֡֝֜֜֜֜֜֜֜ مستوى بطارية الجهاز أقل من نسبة مئوية معينة.

#### *Effects Quick*( تأث تات شيعة(

يمكن تحديد عدد من التأثيرات السريعة وتطبيقها على إضاءة جهازك، كما هو مبين فيما يلي:

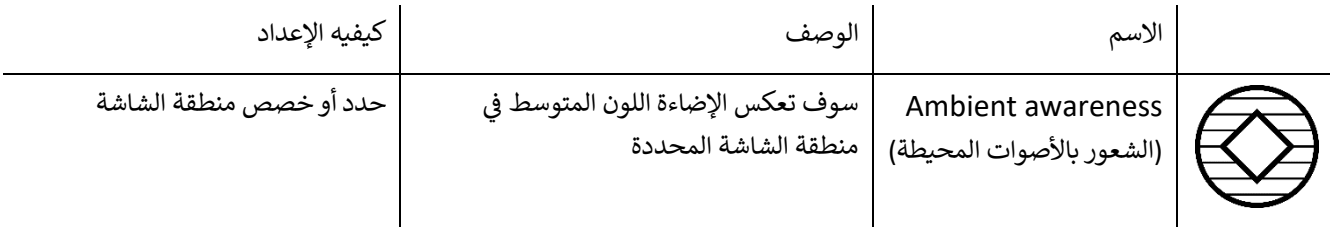

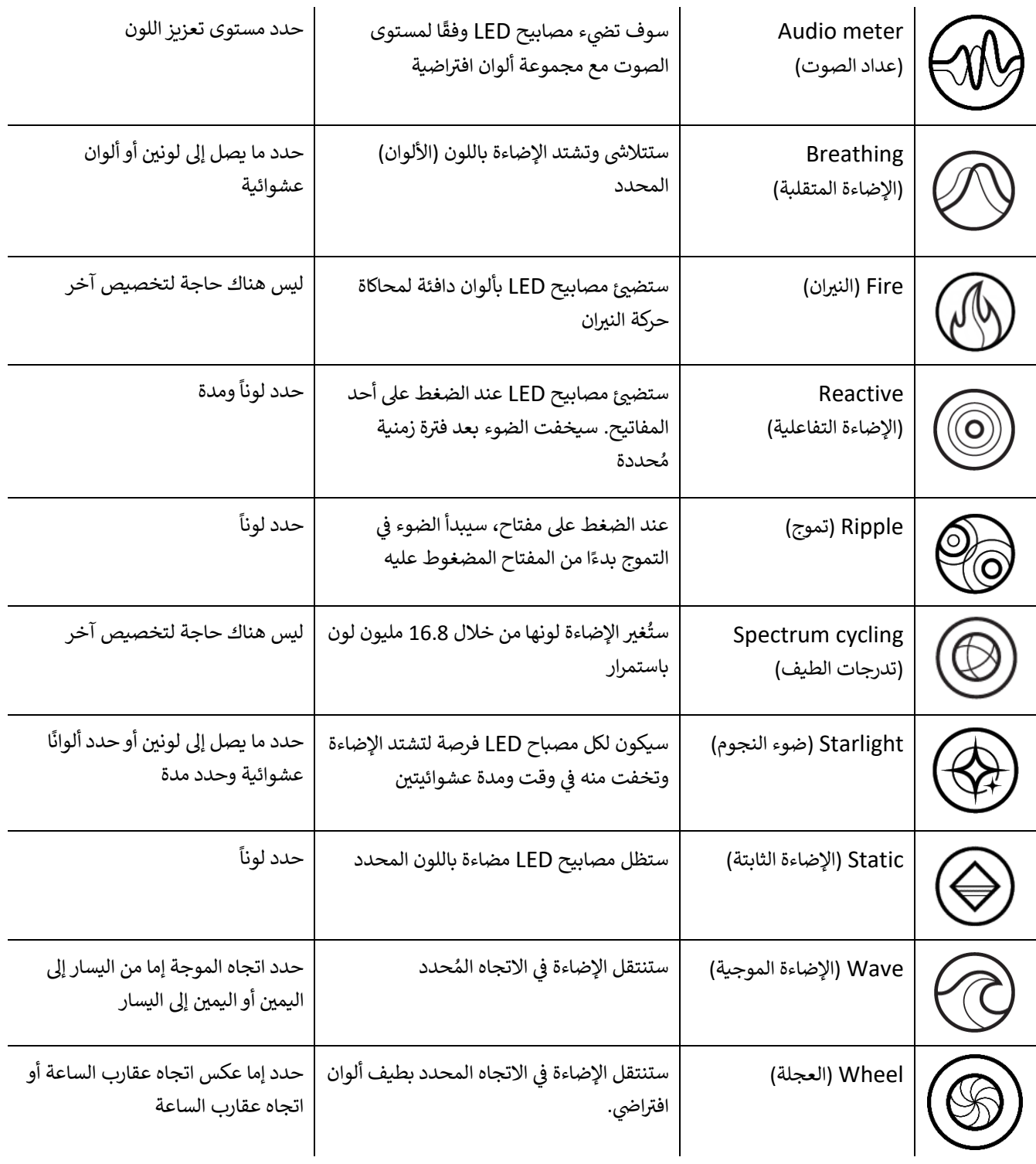

اذا كانت لديك أجهزة أخرى ممكّنة من Razer Chroma المدعومة، يمكنك مزامنة تأثيرات الإضاءة السريعة الخاصة بها مع جهاز Razer من خالل النقر فوق الزر مزامنة Chroma) ( .

لن تتم مزامنة أي أجهزة سوى تلك التي تدعم تأثير الإضاءة المحدد.

#### Advanced Effects (تأثيرات متقدمة)

يتيح لك خيار Advanced Effects (تأثيرات متقدمة) اختيار تأثير Chroma الذي تريد استخدامه على الأجهزة المتوافقة لديك. لبدء عمل تأثير Chroma الخاص بك، ما عليك سوى الضغط على زر Chroma Studio ( O <sup>CHROMA STUDIO</sup> ). انقر هنا لمعرفة المزيد عن [Chroma Studio](#page-18-0)

#### **Performance( األداء(**

تتيح لك علامة التبويب الفرعية Performance (الأداء) تحسين استخدام الطاقة للنظام و/أو مدى سلاسة ظهور صورة متحركة على الشاشة.

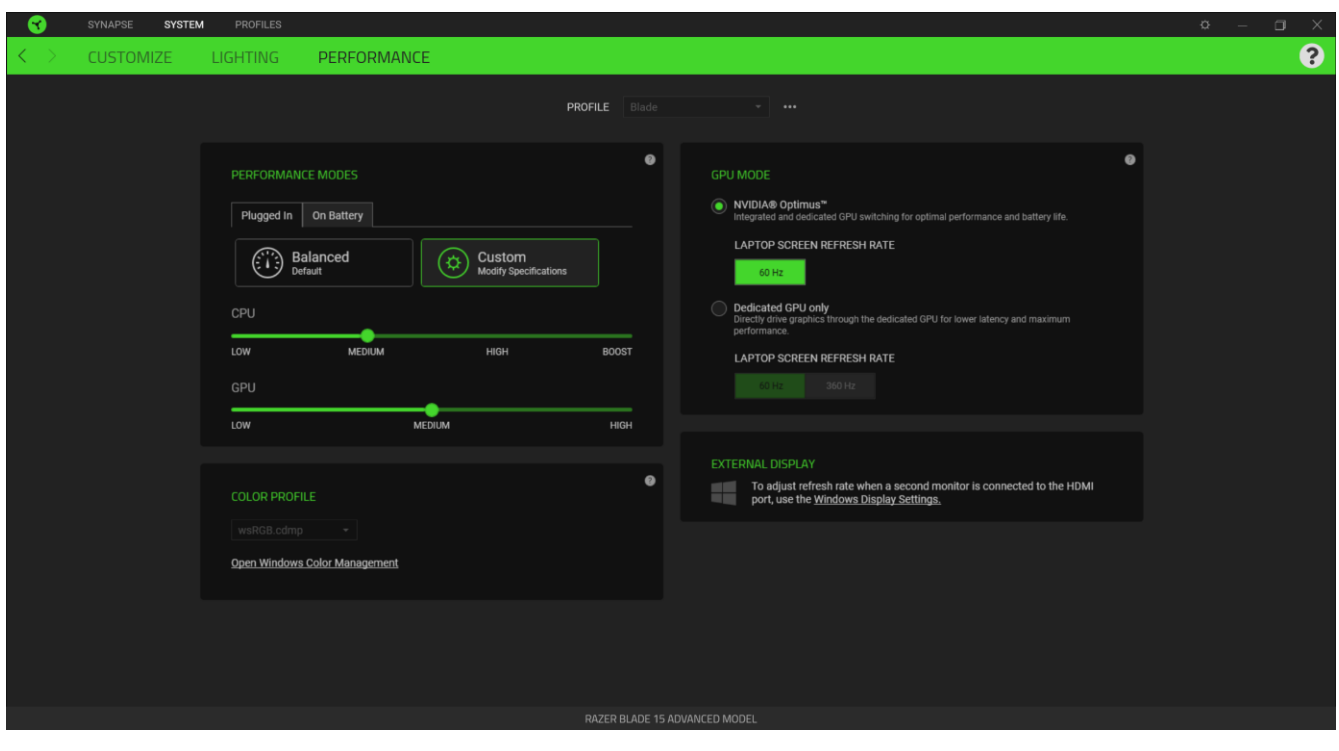

#### *Modes Performance*( أوضاع األداء(

حدد من مجموعة من الأوضاع التي تضبط أداء النظام، وسرعة المروحة، واستخدام الطاقة لتحسين النظام للقيام بمهام مختلفة.

#### *Rate Refresh Screen*( معدل تحديث الشاشة(

قم بتغيير عدد المرات في الثانية الواحدة التي يتم فيها تحديث صورة على الشاشة. كلما زادت القيمة، بدت الصورة المتحركة أكثر سلاسة. ي ֧֦֧֢֦֧֦֧֚֚֡֝֜֜֜

## **عالمة التبويب PROFILES( ملفات التعريف(**

علامة التبويب Profiles (ملفات التعريف) طريقة ملائمة لإدارة جميع ملفات التعريف الخاصة بك وربطها بألعابك وتطبيقاتك.

#### **Devices( األجهزة(**

استعرض الألعاب التي يتم ربطها بالملفات التعريفية بكل جهاز أو تأثير Chroma الذي تم ربطه بألعاب محددة باستخدام علامة التبويب الفرعية Devices (الأجهزة).

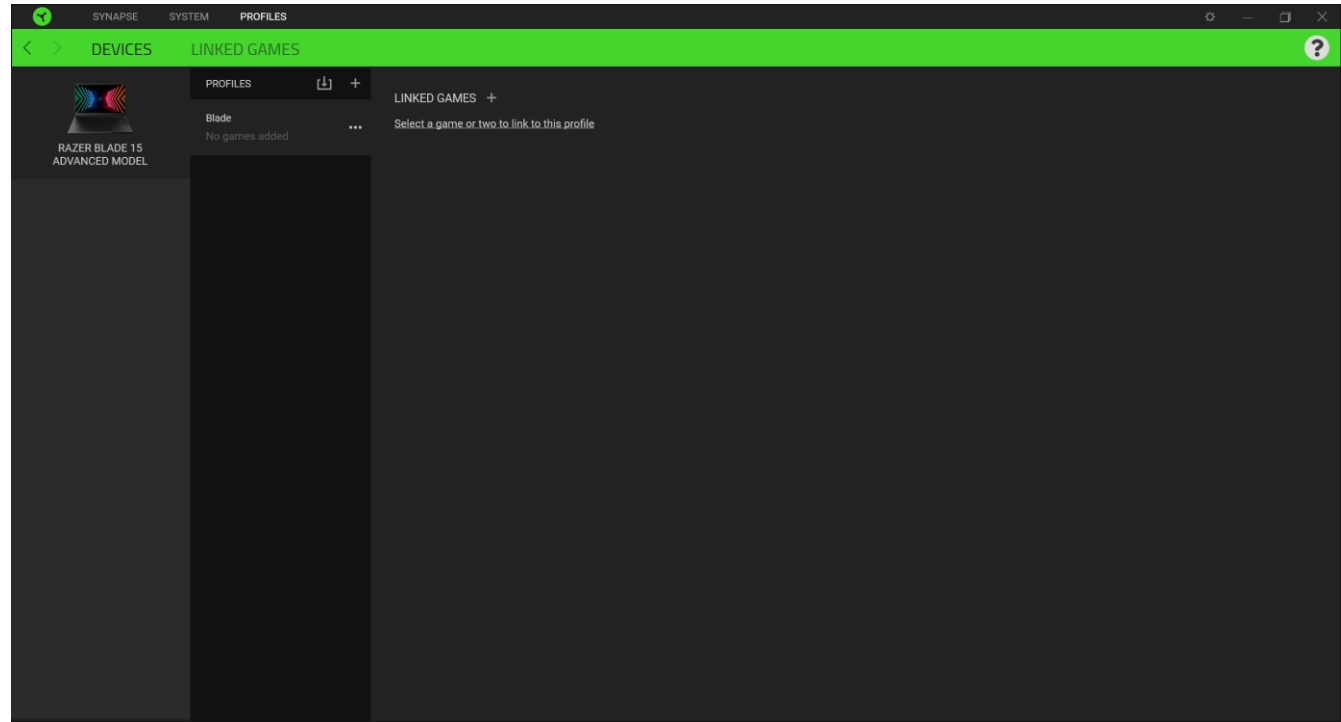

يمكن استيراد ملفات تعريف/تأثيرات Chroma من جهاز الكمبيوتر لديك أو من نظام التخزين السحابي من خلال زر الاستيراد (  $\Box$  ) أو إنشاء ملفات تعريف جديدة داخل الجهاز المحدد أو تأثيرات Chroma جديدة باستخدام زر الإضافة ( 一 ). لإعادة تسمية أو تكرار أو تصدير أو حذف ملف تعريف، ما عليك سوى الضغط على الزر متنوع ( . . . ). كما يمكن ضبط كل ملف تعريف و/أو تأثير Chroma على وضع التنشيط التلقائي عند تشغيل أحد التطبيقات من خلال استخدام الخيار Linked Games (الألعاب المرتبطة). ا

#### **Games Linked( األلعاب المرتبطة(**

تمنحك علامة التبويب الفرعية Linked Games (الألعاب المرتبطة) المرونة لإضافة ألعاب أو عرض الأجهزة الطرفية المرتبطة بالألعاب أو . ستظل األلعاب المضا ً تشغيًل تيب األبجدي أو آخر مرة تم لعبها أو األكت <sup>ر</sup> افرز األلعاب بحسب الت <sup>ر</sup> ً البحث عن ألعاب إضافية. يمكنك أيض فة .<br>مُدرجة هنا حتى وإن لم يتم ربطها بجهاز Razer. ُ

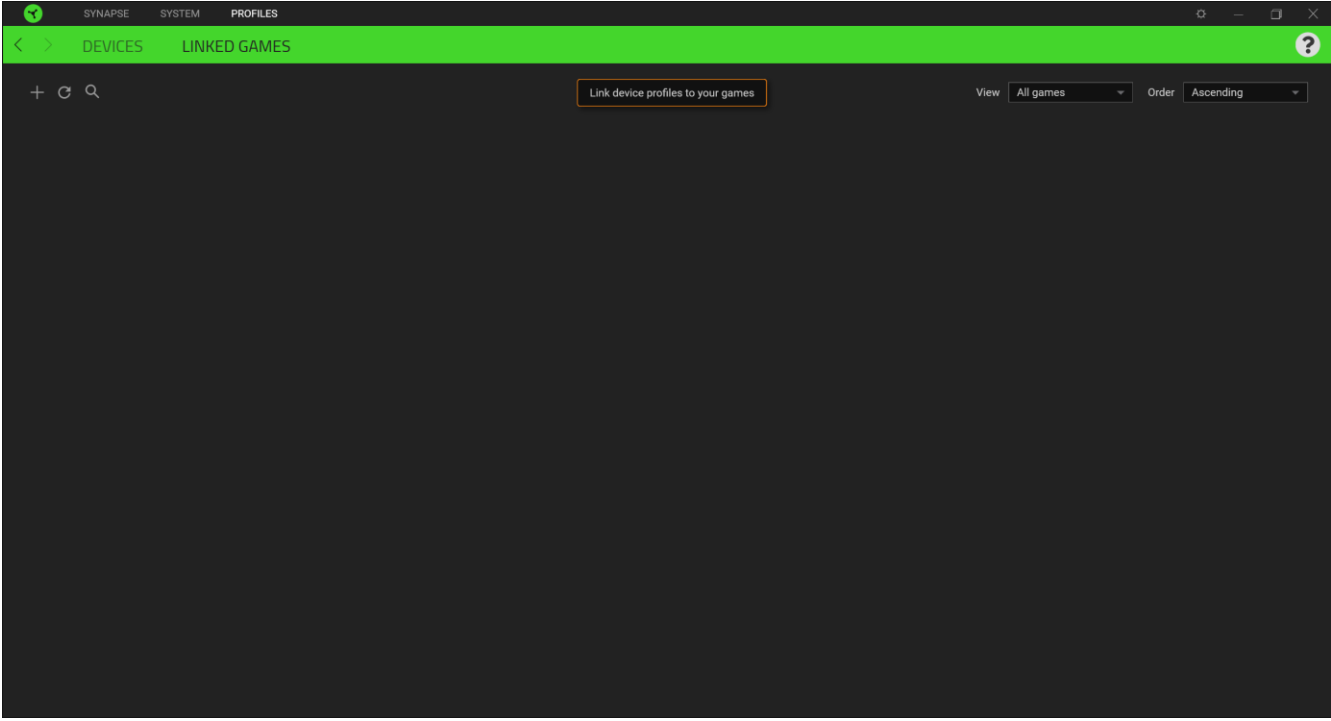

ي يتسنى ربط ألعاب بأجهزة Razer المتصلة أو بتأثيرات Chroma، فكل ما عليك هو النقر فوق أي لعبة من القائمة، ثم النقر فوق **Select** a device and its profile to launch automatically during gameplay (تحديد جهاز وملفه التعريفي لتشغيله تلقائيًا أثناء ي ممارسة اللعب) وذلك لتحديد جهاز Razer أو تأثير Chroma الذي سيرتبط بها.

وبمجرد تحقيق الارتباط، يمكنك النقر فوق الزر متنوع ( • • • ) الخاص بتأثير Chroma أو الجهاز المتوافق لتحديد تأثير Chroma أو ملف تعريف محدد.

#### <span id="page-18-0"></span>**نافذة SETTINGS( اإلعدادات(**

تُمكِّنك نافذة Settings (الإعدادات) التي يتسنى الوصول إليها بالنقر فوق الزر (  $\vec{\Leftrightarrow}$  ) بتطبيق Razer Synapse من تكوين سلوك بدء ُ التشغيل ولغة عرض تطبيق Synapse Razer ، أو عرض األدلة الرئيسية لكل جهاز Razer متصل أو إجراء إعادة ضبط المصنع بأي جهاز Razer متصل.

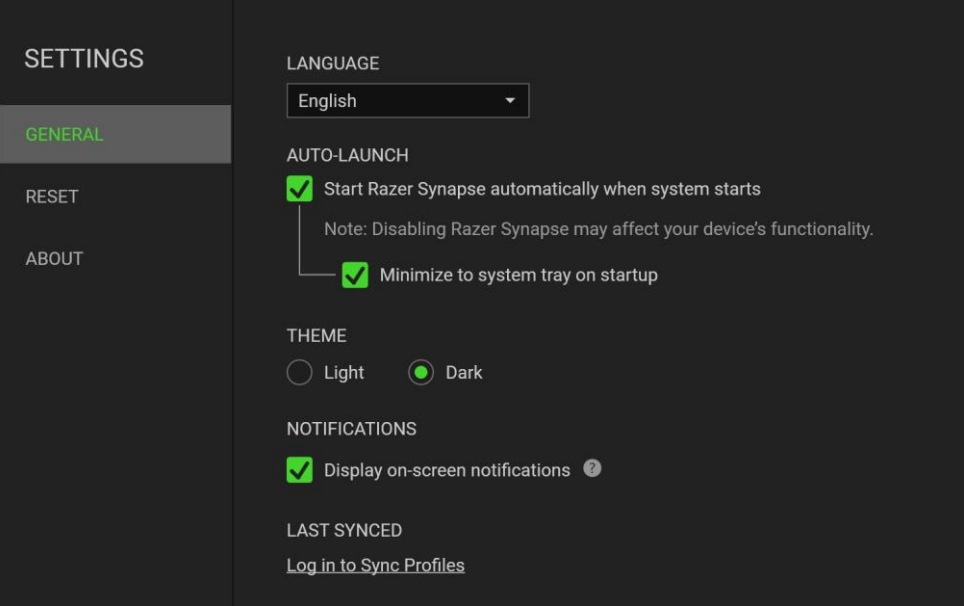

#### **عالمة التبويب General( عام(**

علامة التبويب الافتراضية لنافذة Settings (الإعدادات). تُمكّنك علامة التبويب General (عام) من تغيير لغة عرض البرنامج وسلوك بدء ُ التشغيل ونسق العرض. يمكنك أيضًا إجراء مزامنة يدوية لملفات التعريف الخاصة بك مع السحابة (  $\widehat{\bm{C}}$  ) أو استعراض الدليل الرئيسي لكافة أجهزة Razer المتصلة.

#### **عالمة التبويب Reset( إعادة الضبط(**

تتيح لك عالمة تبويب Reset( إعادة الضبط( إجراء إعادة ضبط المصنع لجميع أجهزة Razer المتصلة مع ذاكرة داخلية و/أو إعادة ضبط البرامج التعليمية الخاصة بتطبيق Razer Synapse للتعرف ثانية على المزايا الجديدة في Razer Synapse عند تشغيله في المرة القادمة. ي ĺ ي ֦֧֢֦֧֦֧֚֚֚֡֝֜֜֜

عند إجراء إعادة ضبط لجهاز *Razer*، فسيتم مسحكافة ملفات التعريف المخزنة عىل الذاكرة الداخلية بالجهاز المحدد.

#### **عالمة التبويب About( نبذة(**

.<br>تعرض علامة التبويب About (نبذة) معلومات موجزة عن البرنامج وبيان حقوق الطبع والنشر له، وتوفّر الارتباطات ذات الصلة بشروط استخدامه. يمكنك استخدام علامة التبويب هذه أيضًا لمراجعة تحديثات البرنامج أو كوسيلة وصول سريعة للمجموعات الاجتماعية الخاصة بـ .Razer

## <span id="page-19-0"></span>.7 السالمة والصيانة

#### **إرشادات السالمة**

لتحقيق أقصى درجات السلامة أثناء استخدام Razer Blade 15، نوصي بأن تلتزم بالإرشادات التالية:

- 1. إذا واجهت مشكلة في تشغيل الجهاز بشكل صحيح ولم يتمكن استكشاف الأخطاء وإصلاحها من حلها، فافصل الجهاز واتصل بالخط ì الساخن لـ Razer أو انتقل إلى <u>support.razer.com</u> للحصول على المساعدة.
	- 2. تجنَّب تفكيك الجهاز (لأنّ ذلك قد يلغي الضمان) ولا تحاول تشغيله في ظل أحمال كهربائية غير مستقرة. ֧֦֧֢֦֧֦֧֚֚֡֝֜֜֜ ي
- 3. احفظ الجهاز بعيدًا عن السوائل أو الرطوبة أو البلل. لا تشغل الجهاز إلا في نطاق درجات الحرارة المحدد، من 0 درجة مئوية (32 ֧֦֧֢֦֧֦֧֚֚֡֝֜֜֜ درجة فهرنهايت) إلى 40 درجة مئوية (104 درجات فهرنهايت). في حالة تجاوز درجة الحرارة لهذا النطاق، افصل و/أو أوقف تشغيل ֦֧֢֦֧֦֧֦֧֢ׅׅ֚֚֚֡֜֜֜֜֡֜֓֡֡֜֓֡֡֡֜֓֡֬ الجهاز حتى تستقر درجة الحرارة على مستوى مثالي.

#### **الراحة**

أفادت الأبحاث أن الفترات الطويلة من الحركة المتكررة، وتحديد الموضع غير السليم للأجهزة الملحقة بجهاز الكمبيوتر والوضع غير الصحيح للجسم والعادات السيئة قد ترتبط بانعدام الراحة البدنية وإصابة الأعصاب، والأوتار، والعضلات. وفيما يلي بعض الإرشادات لتجنب الإصابة وضمان الراحة المثالية أثناء استخدام 15 Blade Razer.

- 1. ضع جهاز الكمبيوتر المحمول أمامك مباشرةً. إذاكان لديك ماوس خارجي، فضعه بجانب الكمبيوتر المحمول. ضع مرفقيك بجانبك، ت<br>وليس بعيدًا عنك كثيرًا على أن يكون الماوس في متناول يديك. ي ֧֦֧֦֧֦֧֦֧֦֧֚֡֜֜֜
	- 2. اضبط ارتفاع الكرسي والطاولة بحيث يكون الكمبيوتر المحمول على ارتفاع المرفق أو أسفل منه.
		- 3. احتفظ بدعم جيد لقدميك، ووضعيتك مستقيمة وأكتافك مسترخية.
- 4. أثناء اللعب، أرخ رسغك وحافظ على استقامته. إذا أديت نفس المهام بيديك بصورة متكررة، فحاول ألا تحني أو تلوي يديك لفترات طويلة.
	- 5. لا ترتكز برسغيك على أسطح صلبة لفترات طويلة. عند استخدام ماوس خارجي، استخدم مسند الرسغ لدعم رسغك أثناء اللعب.
		- 6. لا تجلس في نفس الوضع طوال اليوم. انهض وابتعد عن مكتبك ومارس تمرينات لإطالة ذراعيك وكتفيك وعنقك وساقيك. ֧֦֧֢֦֧֦֧֦֧֚֚֡֝֜֜֜֜֜֜֜
- 7. إذا عانيت من إجهاد بدني أثناء استخدام الكمبيوتر المحمول، مثل ألم أو تنميل أو وخز في يديك أو رسغيك أو مرفقيك أو كتفيك أو ֦֧֢֦֧֦֧֦֧֚֚֡֜֜֜ ي ֢֢֛֪֪֪֪֪ׅ֚֚֚֚֚֚֚֚֚֡֡֡֜֜֡֜֡֜֝֜֜֡ عنقك أو ظهرك، فيرجى استشارة طبيب مؤهل على الفور.

### **تحذير بشأن البطارية**

يحتوي 15 Blade Razer عىل بطارية داخلية من ليثيوم أيون قابلة إلعادة الشحن. وبشكل عام، يعتمد العمر المتوقع لهذه البطارية عىل استخدامها. فإذاكنت تشك أن بطارية ليثيوم أيون القابلة إلعادة الشحن داخل 15 Blade Razer قد تم تفريغها )تحتوي عىل شحن منخفض)، فحاول شحنها. واذا لم تتمكن البطارية من إعادة الشحن بعد عدة محاولات، فقد تكون غير قابلة للتشغيل.

لا تفتح الجهاز أو تشوهه أو تعرّضه إلى مواد موصلة (معادن) أو إلى الرطوبة أو السوائل أو النار أو الحرارة. حيث إن القيام بذلك قد يتسبب في ֦֧֢֦֧֦֧֦֧֚֚֡֜֜֜ تسريب البطارية أو انفجارها ما يؤدي إلى الإصابة الشخصية. ولا تستخدم البطارية أو تشحنها في حال تسريبها أو تشوهها أو تغيُّر لونها. ولا تترك البطارية القابلة لإعادة الشحن مفرغة من الشحن أو دون استخدام لفترات طويلة من الوقت. وفي حالة عدم استخدام بطارية Razer Blade ي ֦֧֢֦֧֦֧֦֧֢ׅׅ֚֚֚֡֜֜֜֜֡֜֓֡֡֜֓֡֡֡֜֓֡֬ ر.<br>15 لأكثر من 30 يومًا، احرص على تخزين البطارية مشحونة تمامًا. لا تعبث بالبطارية. وتخلَّص من البطارية المستعملة وفقًا للوائح المحلية.

## <span id="page-21-0"></span>.8 المفردات القانونية

## **رشوالملكية الفكرية معلومات حقوق الطبع والن**

© حقوق الطبع والنشر لعام 2021 محفوظة لشركة Razer Inc. جميع الحقوق محفوظة. اسم Razer، وشعار الثعبان ذي الرؤوس الثلاثة، وشعار Razer، و"" ،For Gamers. By Gamers، وشعار "Powered by Razer Chroma" علامات تجارية مملوكة لشركة Razer Inc أو علامات تجارية مسجلة باسمها و/أو باسم الشركات التابعة لها في الولايات المتحدة أو الدول الأخرى. ֧֦֧֢֦֧֦֧֦֧֚֚֡֝֜֜֜֜֜֜֜

Windows and the Windows logo are trademarks of the Microsoft group of companies.

THX® and the THX® Logo are the property of THX® Ltd., registered in the U.S. and other countries.

NVIDIA, the NVIDIA Logo and Optimus are registered trademarks and/or trademarks of NVIDIA Corporation in the United States and/or other countries.

Thunderbolt and the Thunderbolt logo are trademarks of Intel Corporation in the U.S. and/or other countries.

The terms HDMI and HDMI High-Definition Multimedia Interface, and the HDMI Logo are trademarks or registered trademarks of HDMI Licensing LLC in the United States and other countries.

وقد يكون لشركة ("Razer Inc. ("Razer") حقوق طبع ونشر أو علامات تجارية أو أسرار تجارية أو براءات اختراع أو تطبيقات حائزة على براءة اختراع أو غيرها من حقوق الملكية الفكرية (سواء مسجلة أو غير مُسجلة) تتعلق بالمنتج الوارد في هذا "الدليل الرئيسي". وتزويدك **ز ُ** بهذا "الدليل الرئيسي" لا يمنحك ترخيصًا فيما يتعلق بأي حقوق طبع ونشر أو علامة تجارية أو براءة اختراع أو غيرها من حقوق الملكية الفكرية الأخرى. وقد يختلف Razer Blade 15 ("المنتج") عن الصور سواء على مستوى التغليف أو غير ذلك. ولا تتحمل Razer أي **ي ز** مسؤولية عن هذه الاختلافات أو عن أي أخطاء قد تظهر. وتخضع المعلومات الواردة في هذا الدليل للتغيير دون إخطار.

#### **ضمان المنتج المحدود**

<mark>razer.com/warranty.</mark> للحصول على أحدث الشروط والأحكام الحالية الخاصة بالضمان المحدود للمنتج، يُرجى زيارة ُ

#### **حدود المسؤولية**

لا تتحمل Razer بأي حال المسؤولية عن أي خسارة للأرباح أو فقدان للمعلومات أو البيانات أو الأضرار الخاصة أو العارضة أو غير المباشرة أو العقابية أو التبعية التي تنشأ بأي طريقة نتيجة توزيع المنتج أو بيعه أو استخدامه أو عدم القدرة على استخدامه. ولا تتعدى مسؤولية Razer بأي حال من الأحوال سعر الشراء بالتجزئة للمنتج.

#### **أحكام عامة**

تخضع هذه الشروط وتُفسر وفقًا لقوانين الولاية القضائية التي تم فيها شراء المنتج. وإذا اعتبر أي شرط وارد هنا لاغيًا أو غير نافذ، فإن هذا ُ الشرط (طالما ظل لاغيًا أو غير نافذ) لا يعتبر ساري المفعول ويعتبر مستبعدًا دون إبطال أي من الشروط الباقية. وتحتفظ Razer بالحق في ļ تعديل أي شرط في أي وقت دون إخطار. ي ֧֦֧֢֦֧֦֧֚֚֡֝֜֜֜

#### **إعالن التوافق للجنة االتصاالت الفدرالية**

ًتم اختبار هذا الجهاز ووجد أنه يتوافق مع الحدود المعينة للأجهزة الرقمية من الفئة B، وفقًا للجزء 15 من قواعد لجنة الاتصالات الفيدرالية. وصُممت هذه الحدود لتوفير حماية معقولة ضد التداخل الضار في المنشآت السكنية. يولد هذا الجهاز طاقة ترددات لاسلكية ويستخدمها ي ì .<br>ويمكن أن يشعها، وإذا لم يتم تثبيته واستخدامه وفقًا للتعليمات، فقد يتسبب ذلك في تداخل ضار على الاتصالات اللاسلكية. ومع ذلك، فليس ي i هناك ما يضمن عدم حدوث تداخل في منشأة معينة.وإذا تسبب هذا الجهاز في تداخل ضار على استقبال الراديو أو التلفزيون، والذي يمكن ي ֦֧֦֧֢֦֧֦֧֦֧֦֧ ي ֦֧֢֦֧֦֧֦֧֦֧֦֧֦֧֧֦֧֦֧֡֡֡֜֜֓֜֜֜֜֜ تحديده من خلال إيقاف تشغيل الجهاز وتشغيله، فإننا نشجع المستخدم على محاولة تصحيح التداخل من خلال واحد أو أكثر من الإجراءات ر التالية:

- إعادة توجيه هوائي الاستقبال أو نقله.
- زيادة المسافة الفاصلة بين الجهاز وجهاز الاستقبال.
- توصيل الجهاز بمأخذ طاقة في دائرة مختلفة عن تلك التي يتصل بها جهاز الاستقبال. ֦֧֢֦֧֦֧֚֚֚֡֝֜֜֜
	- استشر الوكيل أو فني إذاعة وتلفزيون ذي خبرة للحصول على المساعدة.

رلمزيد من المعلومات، ارجع إلى نظام المساعدة عبر الإنترنت .<u>razer.com</u>

### **بيان تنبيه من لجنة االتصاالت الفيدرالية**

إن أي تغييرات أو تعديلات لم تتم الموافقة عليها صراحة من قبل الطرف المسؤول عن الامتثال يمكن أن تبطل سلطة المستخدم لتشغيل هذا الجهاز.

يتوافق هذا الجهاز مع الجزء 15 من قواعد لجنة الاتصالات الفيدرالية. ويخضع التشغيل للشرطين التاليين:

- $\epsilon$  قد لا يتسبب هذا الجهاز في تداخل ضار، .<br>ذ
- ويجب أن يقبل هذا الجهاز أي تداخل يتم استقباله، بما في ذلك التداخل الذي قد يتسبب في تشغيل غير مرغوب فيه. .<br>. i

#### **مالحظة مهمة:**

بيان التعرض لإلشعاع الصادر عن لجنة االتصاالت الفيدرالية:

يتوافق هذا الجهاز مع حدود التعرض للإشعاع الصادرة عن لجنة الاتصالات الفيدرالية (FCC) المحددة لبيئة غير خاضعة للتحكم. ويجب على المستخدمين النهائيين اتباع تعليمات التشغيل المحددة للوفاء بمتطلبات التعرض للتردد اللاسلكي. ويجب ألا يكون موقع جهاز الإرسال في مكان ي ֦֧֦֧֦֧֢֦֧֦֧֦֧֜֜ واحد أو يعمل مع أي هوائي أو جهاز إرسال آخر. ي

#### **قيود االستخدام**

تم تطوير جهاز Razer هذا وصمم ليتوافق مع متطلبات وكالات الاتصالات اللاسلكية المختلفة فى جميع أنحاء العالم. وهذا يضمن أن الجهاز ي ì لا يتسبب في أي ضرر لشبكات الاتصالات التبادلية العامة (PSTN) ولا ينتهك أي تخصيصات للطيف الترددي والطاقة على أساس كل دولة على ي حدة. كما صُمم هذا الجهاز أيضًا ليكون متوافقًا مع حدود الوكالة التنظيمية للتوافق الكهرومغناطيسي (EMC).<br>-ُ

#### **أماكن الرعاية الصحية إشعار مهم لالستخدام ف ي ز**

ًإن جهاز Razer هذا ليس جهازًا طبيًا ولا يتم إدراجه ضمن معيار UL أو IEC 60601 (أو ما يعادله). ويجب أن يبقى هذا الجهاز على مسافة معينة لتجنب الآثار الضارة التي قد تصيب المرضى أو المعدات الطبية.

#### **قيود االستخدام أثناء رحالت الط يان**

تنطبق بعض القيود على هذا الجهاز أثناء وجوده على متن طائرة. وتشجعك Razer على فهم هذه القيود لضمان سلامة وأمن الرحلة.